Link and Learn

Online Training

## Online Training – Link and Learn

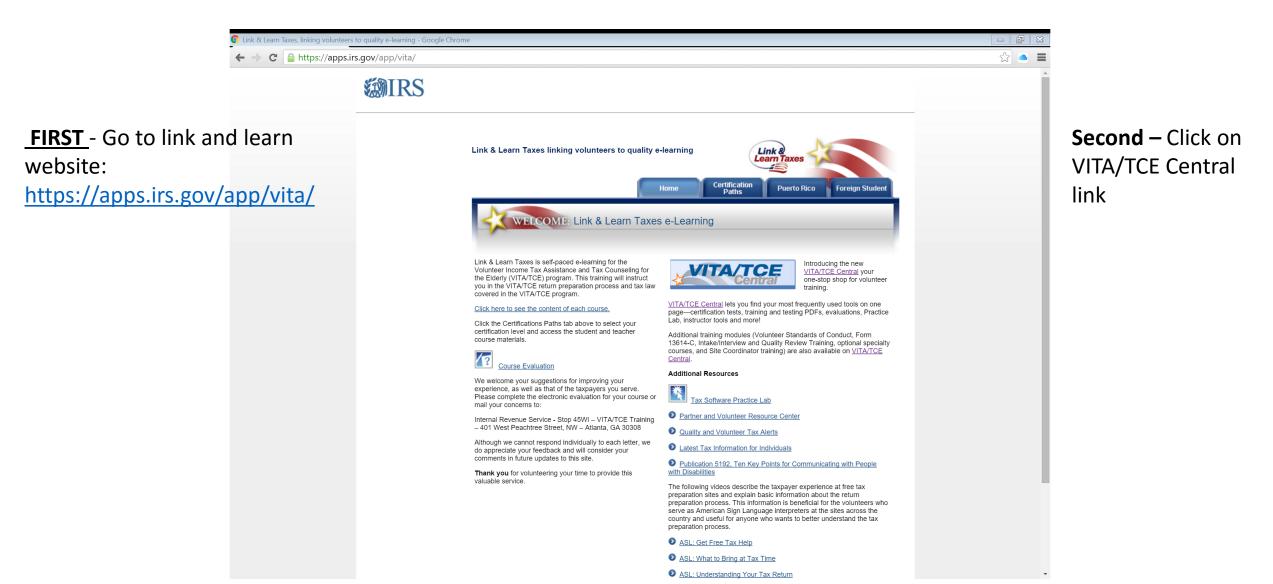

# Exit to Link and Learn Online Training

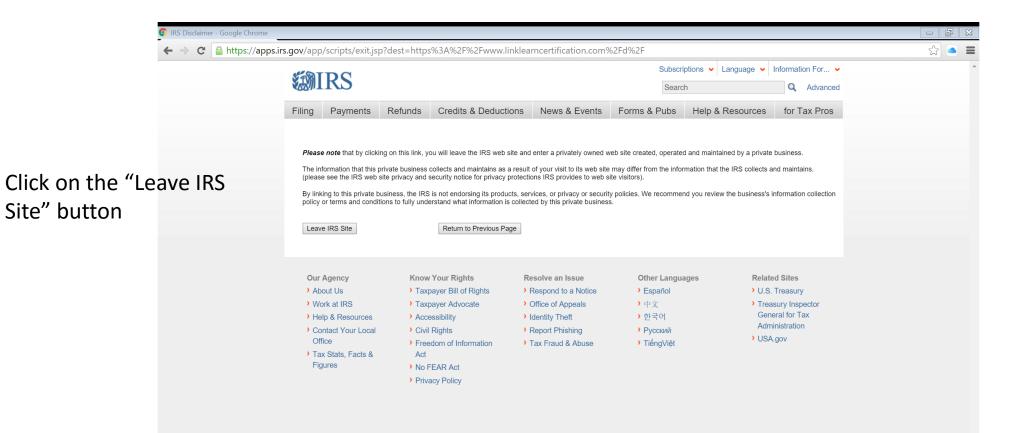

### Link and Learn - Online Training Lesson

### For Online Training Lessons

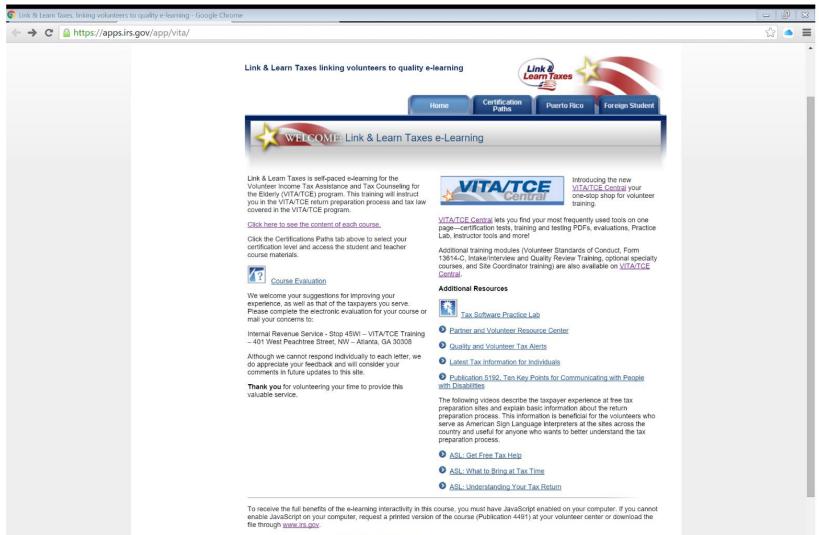

Click here for

training content...

If you don't already have it, get Adobe Acrobat Reader® to view and practice with sample tax forms. Adobe Acrobat version 8.0 or later is required

### Link and Learn Content

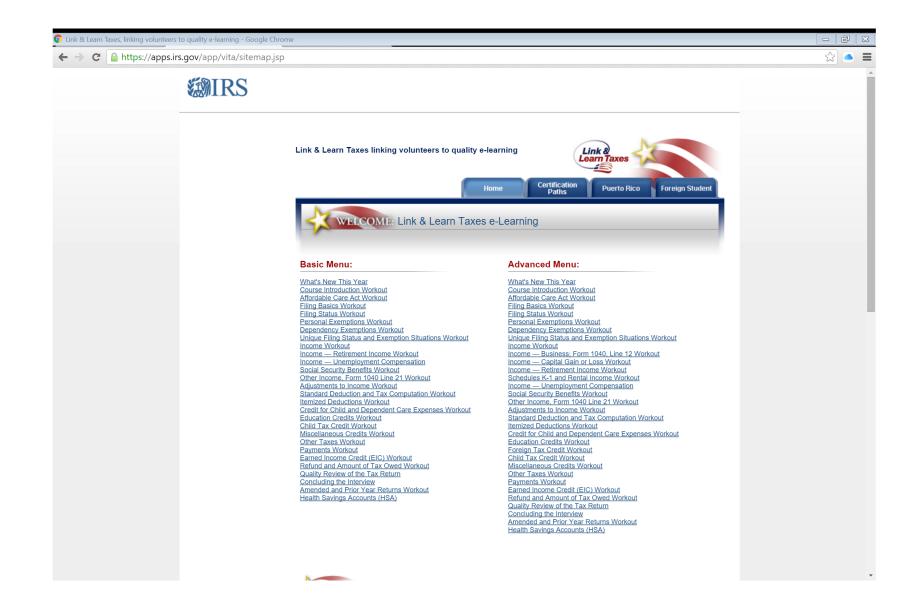

### TaxSlayer Practice Mode

### Practice Lab – TaxSlayer

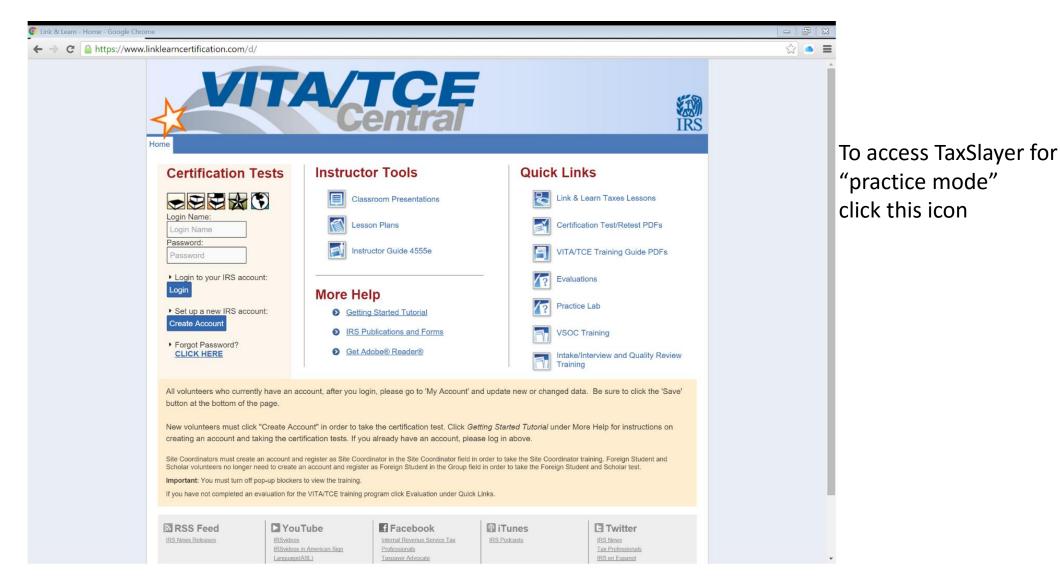

### Practice Lab - TaxSlayer

### Practice Lab

### Access Link & Learn Taxes

### Hello,

Welcome to the Electronic Tax Software Practice Lab for VITA/TCE volunteers. When you enter this site, you will be able to prepare tax returns to practice what you just learned in Link & Learn Taxes. We recommend that you use the problems and exercises contained in Publication 4491 W, VITA/TCE Workbook, Comprehensive Problems and Practice Exercises. These problems and exercises were specifically designed to cover the types of tax returns that VITA/TCE volunteers encounter at their volunteer sites.

To access the practice lab enter below the password you received from the IRS or your site coordinator. If you do not know the password please contact your site coordinator or local IRS Relationship Manager.

If you are not currently a VITA/TCE volunteer and would like to become a volunteer, please click here to get started: https://www.irs.gov/Individuals/IRS-Tax-Volunteers. Your information will be forwarded to sponsoring partners in your area for further contact. You will be contacted within 2 weeks after you have submitted your information.

### Enter password: TRAINPROWEB (one word – all caps)

### Practice Lab – TaxSlayer – User ID

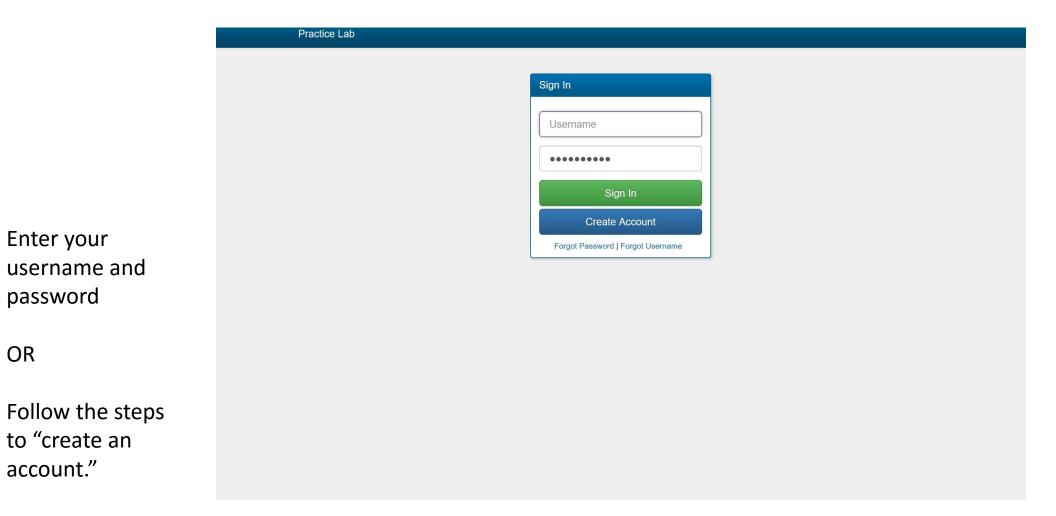

### Select the "Go to Practice Area" Button

### Practice Lab - Home

Welcome to the practice lab. The links below will help you get a better understanding of the software and best practices regarding tax processes. If you would like to begin using the software in the practice area, please press the link below.

Go to Practice Area »

# You're now in TaxSlayer Practice Lab

| Helpful Information                                                                                                    | Practice Lab                                                                                                    |     |
|----------------------------------------------------------------------------------------------------|----------------------------------------------------------------------------------------------------|-----|
| <ul> <li>Your Office</li> <li>IRS website</li> <li>EFile Opt Out Form</li> <li>IRS Mailing Addresses</li> <li>Previously Identified</li> <li>Concerns</li> <li>Release Notes</li> <li>Webinar 1: Configuring</li> <li>Pro Online (Recorded)</li> <li>Webinar 2: Return</li> <li>Preparation Part 1</li> <li>(Recorded)</li> <li>Webinar 3: Return</li> <li>Preparation Part 2</li> <li>(Recorded)</li> </ul> | Current of the Practice Lab   Message Center C   Start New Tax Return   Create a brand new tax return for a client.   Cient Search   Edit returns you previously started. | t 🕒 |
| Webinar 4: E-file and<br>Desktop Setup (recorded)<br>myRA<br>TaxSlayer Voted #1                                                                                                    |                                                                                                    |     |

### Tax Certification

### For Tax Certification

| https://www.linklearncertification.com/d/                              |                                                                                                    |                                                                                                    | ☆ ● |
|------------------------------------------------------------------------|----------------------------------------------------------------------------------------------------|----------------------------------------------------------------------------------------------------|-----|
| Home                                                                   | A/TCE<br>Central                                                                                                    | IRS                                                                                                    |     |
| Certification Tests                                                    | Instructor Tools                                                                                                    | Quick Links                                                                                                    |     |
|                                                                        | Classroom Presentations                                                                                                    | Link & Learn Taxes Lessons                                                                                     |     |
| Login Name:                                                            | Lesson Plans                                                                                                    | Certification Test/Retest PDFs                                                                                 |     |
| Password:<br>Password                                                  | Instructor Guide 4555e                                                                                                    | VITA/TCE Training Guide PDFs                                                                                   |     |
| Login to your IRS account:                                             |                                                                                                    | Evaluations                                                                                                    |     |
| <ul> <li>Set up a new IRS account:</li> </ul>                          | More Help     Getting Started Tutorial                                                                                            | Practice Lab                                                                                                   |     |
| Create Account                                                         | IRS Publications and Forms                                                                                                    | VSOC Training                                                                                                  |     |
| <ul> <li>Forgot Password?</li> <li>CLICK HERE</li> </ul>               | Set Adobe® Reader®                                                                                                    | Intake/Interview and Quality Review Training                                                                   |     |
| All volunteers who currently have an button at the bottom of the page. | account, after you login, please go to 'My Account' and u                                                                         | pdate new or changed data. Be sure to click the 'Save'                                                         |     |
|                                                                        | account" in order to take the certification test. Click Getting<br>certification tests. If you already have an account, please lo | and a second second second second second second second second second second second second second second second |     |
| Site Coordinators must create an account                               | and register as Site Coordinator in the Site Coordinator field in orde                                                            | r to take the Site Coordinator training. Foreign Student and                                                   |     |
| Important: You must turn off pop-up block                              |                                                                                                    |                                                                                                    |     |
| If you have not completed an evaluation fo                             | or the VITA/TCE training program click Evaluation under Quick Links                                                               | 3.                                                                                                    |     |
| RSS Feed                                                               |                                                                                                    | ITunes IRS News                                                                                                |     |
| IRSvide                                                                | aos in American Sign Professionals<br>Ige(ASL) Taxpayer Advocate                                                                  | Tax Professionals<br>IRS network<br>IRS en Espanol                                                             |     |

Login or create a login

### Certification – Basic, Advance and/or etc.

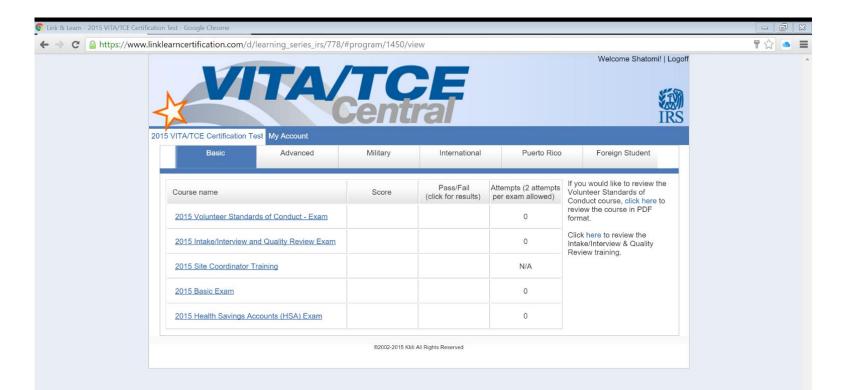